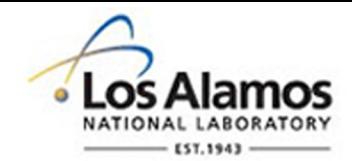

#### LA-UR-19-27007

Approved for public release; distribution is unlimited.

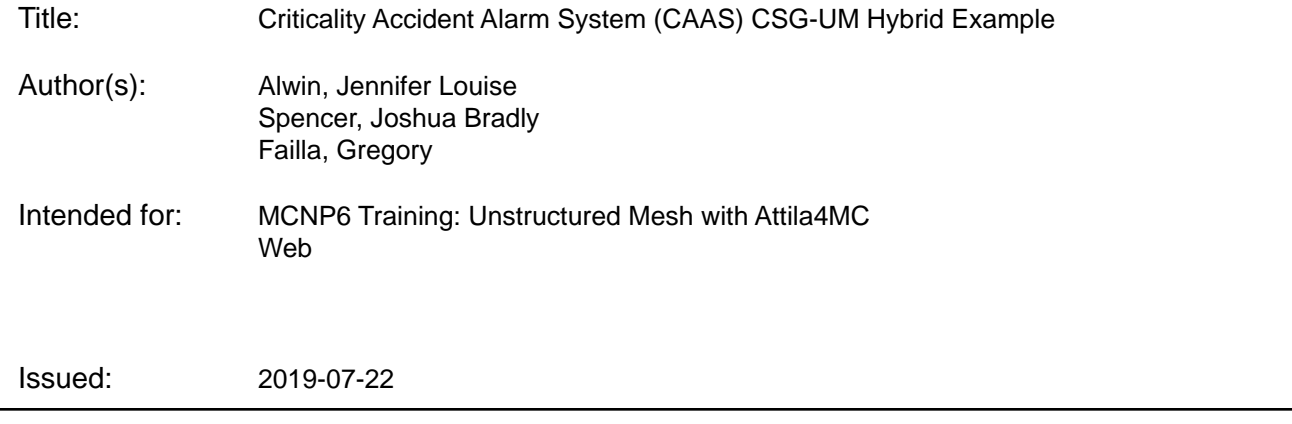

#### **Disclaimer:**

Los Alamos National Laboratory, an affirmative action/equal opportunity employer, is operated by Triad National Security, LLC for the National Nuclear Security Administration of U.S. Department of Energy under contract 89233218CNA000001. By approving this article, the publisher recognizes that the U.S. Government retains nonexclusive, royalty-free license to publish or reproduce the published form of this contribution, or to allow others to do so, for U.S. Government purposes. Los Alamos National Laboratory requests that the publisher identify this article as work performed under the auspices of the U.S. Department of Energy. Los Alamos National Laboratory strongly supports academic freedom and a researcher's right to publish; as an institution, however, the Laboratory does not endorse the viewpoint of a publication or guarantee its technical correctness.

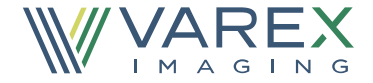

# **Criticality Accident Alarm System (CAAS) CSG-UM Hybrid Example**

**Instructors**

**Joshua B. Spencer – [jspencer@lanl.gov](mailto:jspencer@lanl.gov)**

**Gregory A. Failla – [Greg.Failla@vareximaging.com](mailto:Greg.Failla@vareximaging.com)**

**Jennifer L. Alwin – [jalwin@lanl.gov](mailto:jalwin@lanl.gov)**

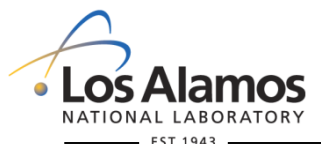

**U N C L A S S I F I E D** *Slide 1*

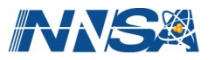

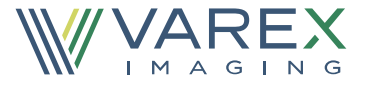

**Criticality Accident Alarm System calculations combine methods needed for both criticality and shielding calculations. UM may be used for facility details, allowing import of existing facility drawing. CSG used for criticality cells.**

#### **Objectives:**

- Demonstrate a hybrid method using unstructured mesh for facility and CSG for criticality cells
- Import solid geometry, generate mesh, create calculation in Attila4MC and pack for MCNP
- Generate a source file from KCODE calculation in MCNP
- Define tallies to calculate energy deposition to a detector
- Employ variance reduction techniques to obtain statistically significant results

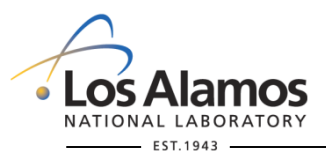

**U N C L A S S I F I E D**

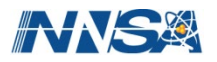

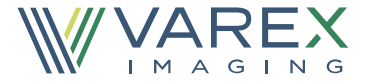

**Steps in Hybrid Method:**

- **Solid geometry import into Attila4MC**
- **Generate Mesh in Attila4MC**
- **Create calculation in Attila4MC and pack for MCNP**
- **Modify MCNP6.2 input file for insertion of CSG cells**
- **Run MCNP6.2 KCODE calculation with SSW**
- **Run MCNP6.2 fixed source calculation with SSR**
- **Variance Reduction steps to obtain detector result**

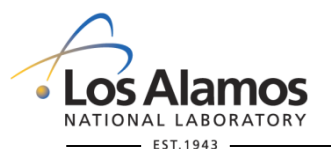

**U N C L A S S I F I E D**

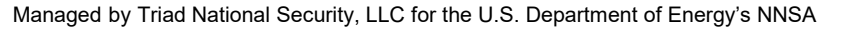

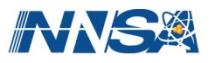

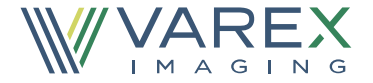

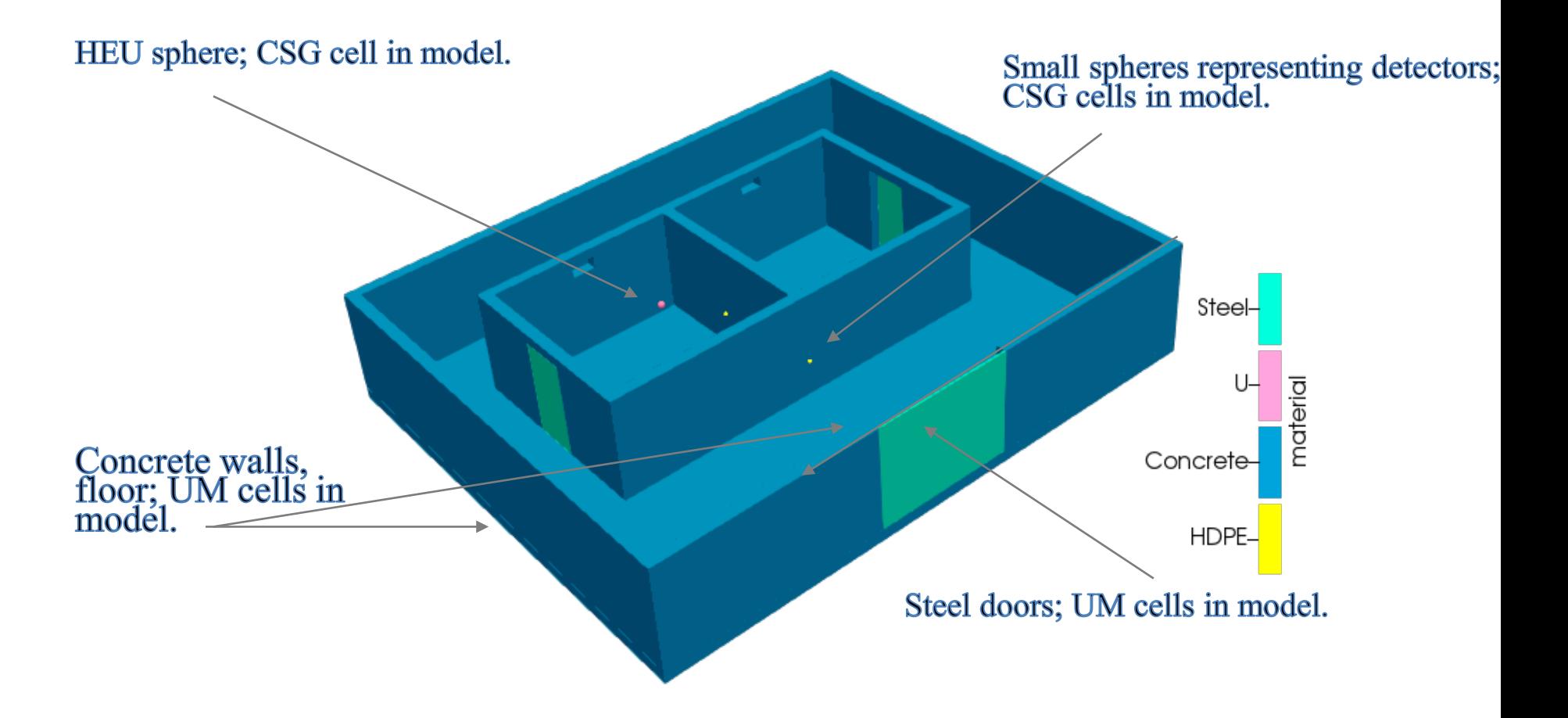

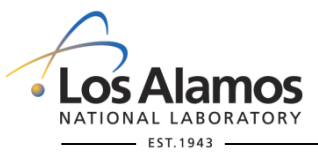

**U N C L A S S I F I E D**

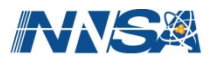

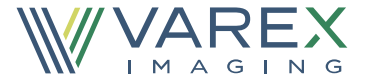

### **Steps in Hybrid Method:**

- **Solid geometry import into Attila4MC**
- **Generate Mesh in Attila4MC**
- **Create calculation in Attila4MC and pack for MCNP**
- **Modify MCNP6.2 input file for insertion of CSG cells**
- **MCNP6.2 KCODE calculation with SSW**
- **MCNP6.2 fixed source calculation with SSR**
- Variance Reduction steps to obtain detector result

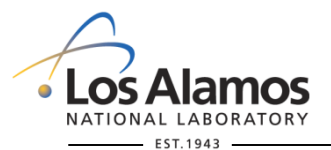

**U N C L A S S I F I E D**

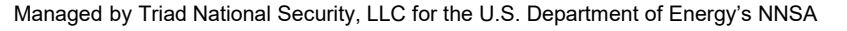

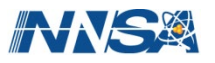

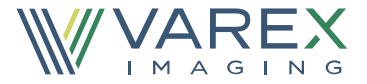

### **Solid geometry import into Attila4MC**

**ArbCritFacility-2Cell.x\_t -- view parasolid file in Spaceclaim**  $\rightarrow$  **import into Attila4MC** 

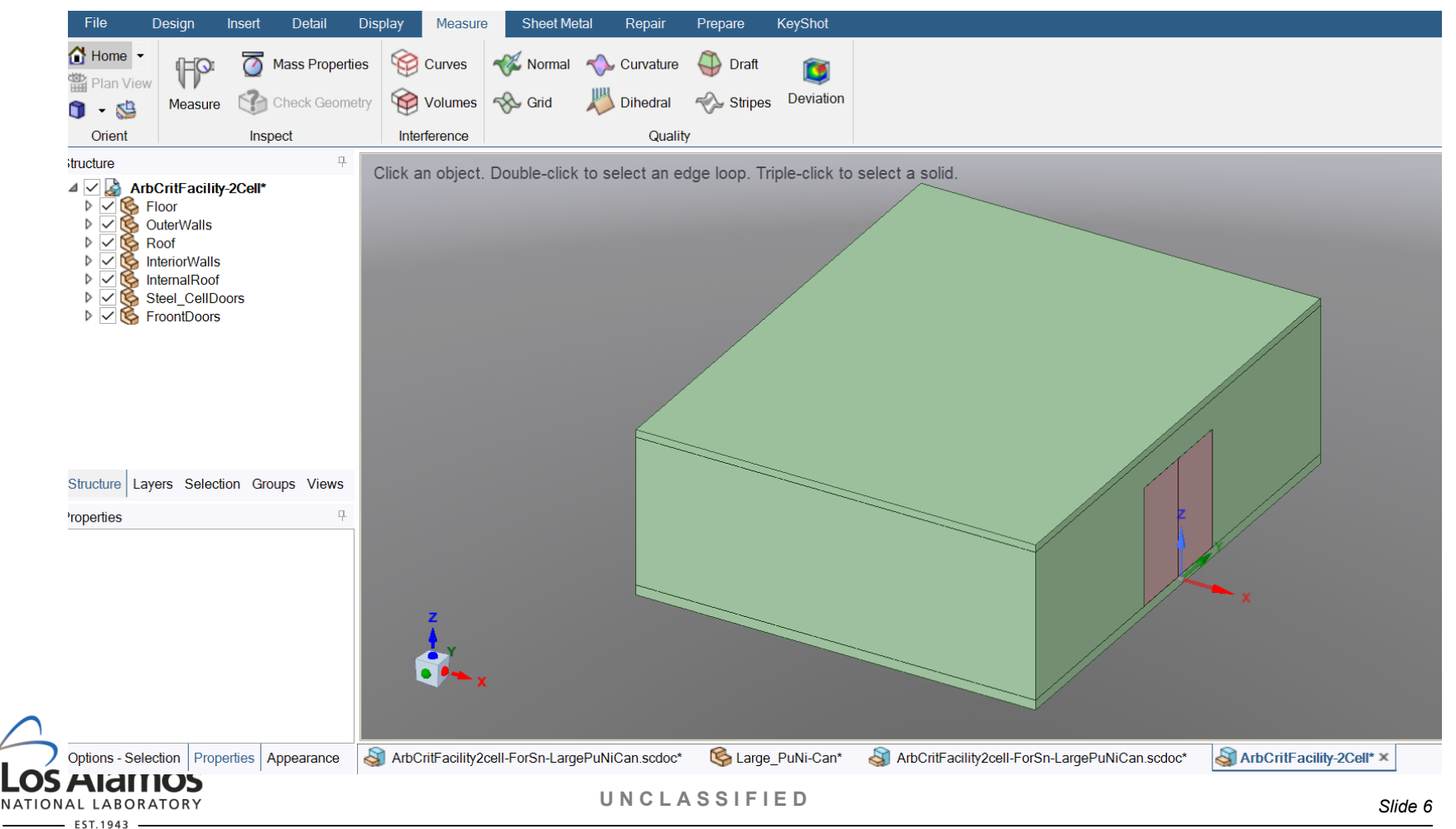

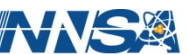

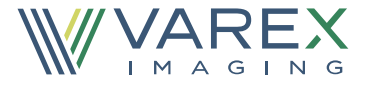

### **Steps in Hybrid Method:**

- **Solid geometry import into Attila4MC**
- **Generate Mesh in Attila4MC**
- **Create calculation in Attila4MC and pack for MCNP**
- **Modify MCNP6.2 input file for insertion of CSG cells**
- **MCNP6.2 KCODE calculation with SSW**
- **MCNP6.2 fixed source calculation with SSR**
- Variance Reduction steps to obtain detector result

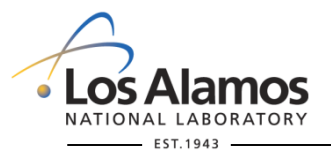

**U N C L A S S I F I E D**

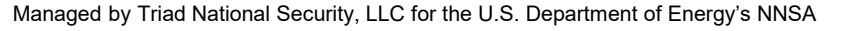

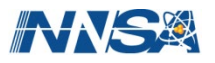

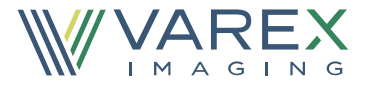

#### **Generate Mesh in Attila4MC:**

File: New: Project: caas Project: Import file: Solid Geometry: **ArbCritFacility-2Cell.x\_t**  Generate Mesh (unclick Identify Empty Regions) **ArbCritFacility-2cell.mesh.inp**

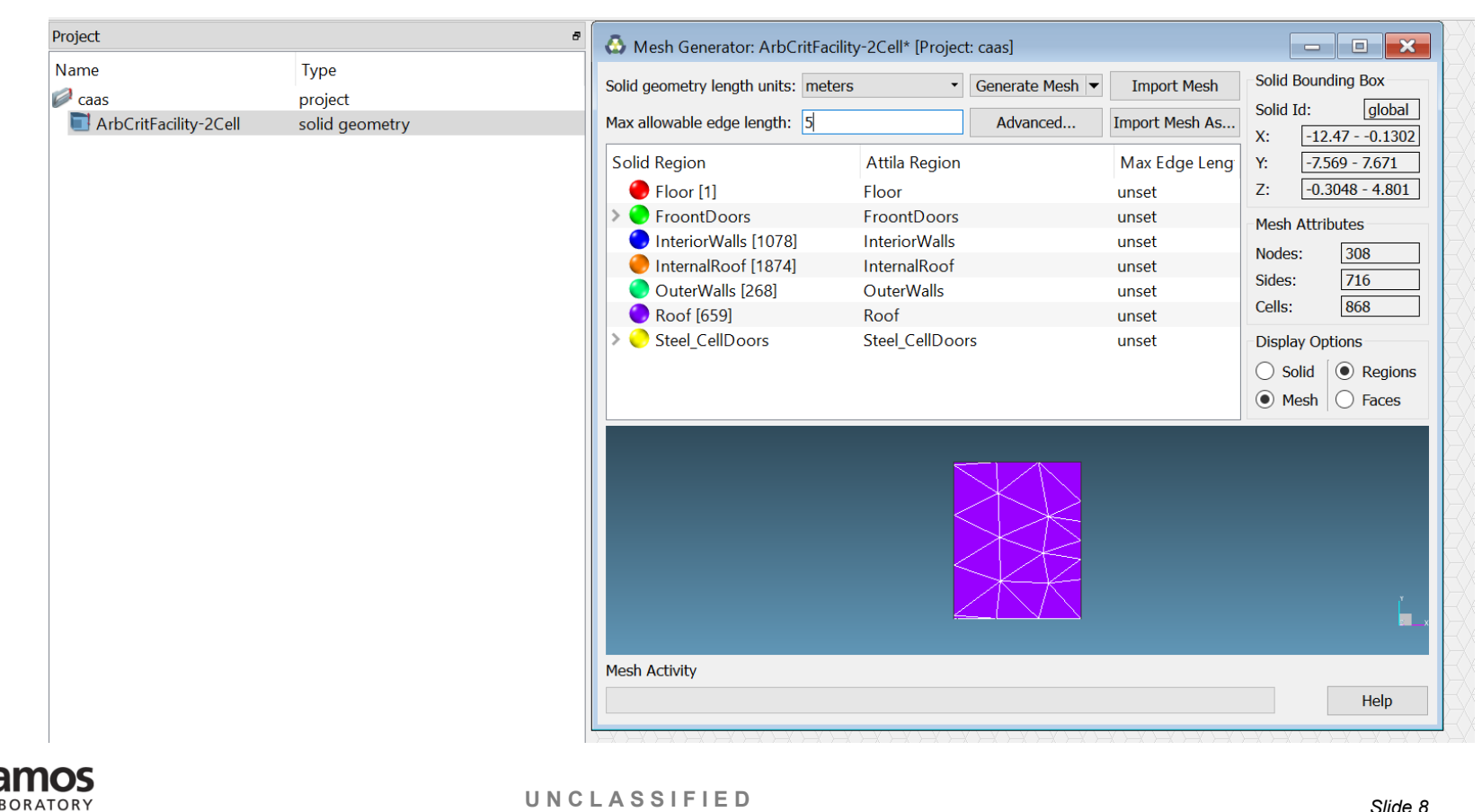

Managed by Triad National Security, LLC for the U.S. Department of Energy's NNSA

 $EST.1943$ 

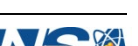

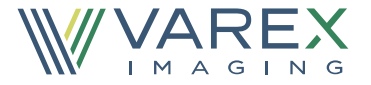

### **Steps in Hybrid Method:**

- **Solid geometry import into Attila4MC**
- **Generate Mesh in Attila4MC**
- **Create calculation in Attila4MC and pack for MCNP**
- **Modify MCNP6.2 input file for insertion of CSG cells**
- **MCNP6.2 KCODE calculation with SSW**
- **MCNP6.2 fixed source calculation with SSR**
- **Variance Reduction steps to obtain detector result**

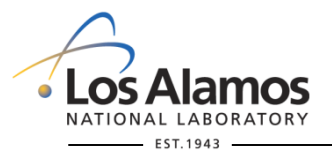

**U N C L A S S I F I E D**

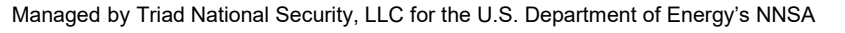

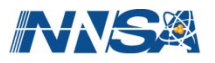

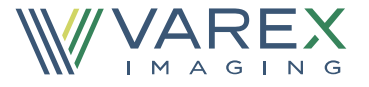

### **Create calculation in Attila4MC and pack for MCNP**

Project: Create Object > Calculation Library Name: **MCNP\_Isotopes\_Lib.xs.aux.inp** (must have cross sections imported) Material – choose material for each Attila region To import materials – Project: Import MCNP Attribues…**arb\_crit\_facility-CSG.mcnp.**i

Use panels to specify

Calculation> Pack for MCNP **arbcritfacility-2cell.mcnp.i arbcritfacility-2cell.abaq**

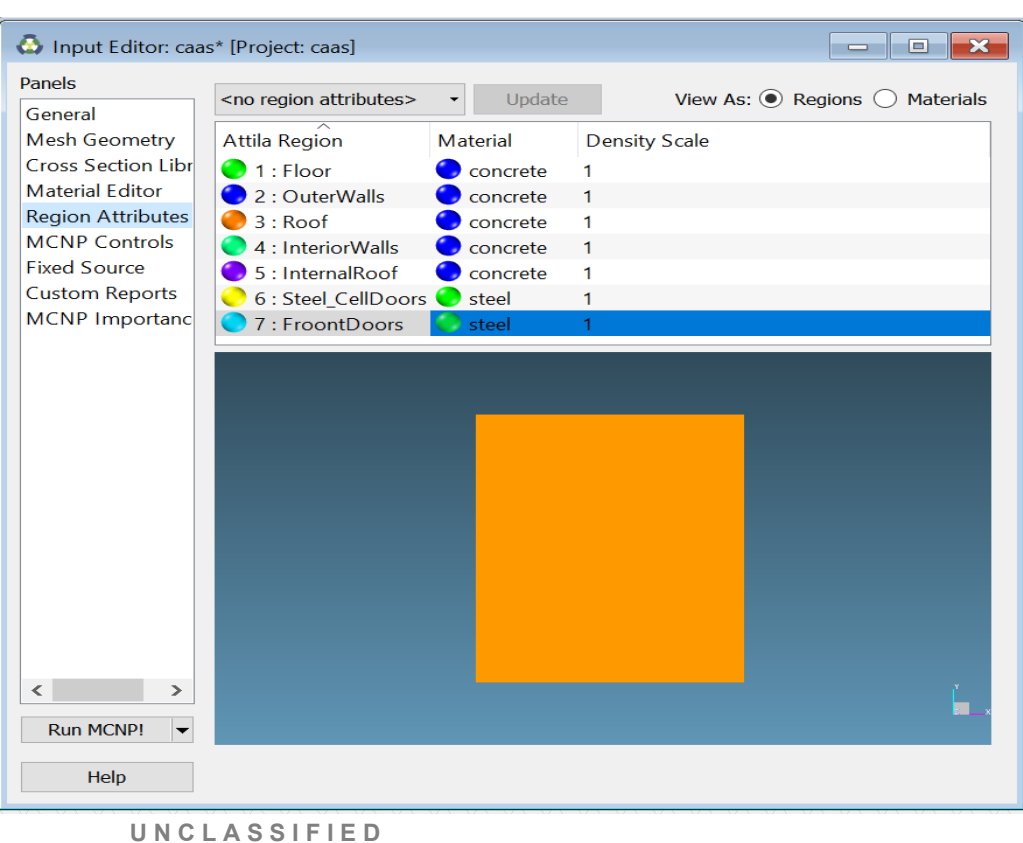

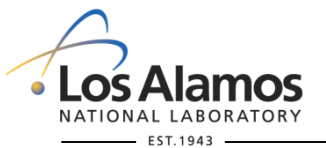

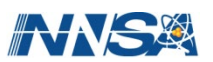

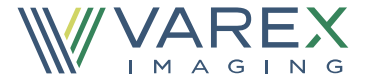

#### **Steps in Hybrid Method:**

- **Solid geometry import into Attila4MC**
- **Generate Mesh in Attila4MC**
- **Create calculation in Attila4MC and pack for MCNP**
- **Modify MCNP6.2 input file for insertion of CSG cells**
- **MCNP6.2 KCODE calculation with SSW**
- **MCNP6.2 fixed source calculation with SSR**
- **Variance Reduction steps to obtain detector result**

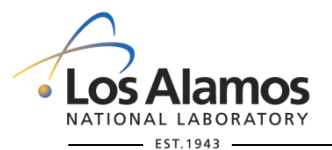

**U N C L A S S I F I E D**

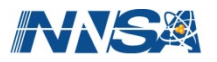

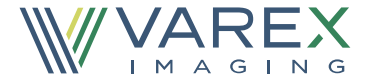

#### **Modify MCNP6.2 input file for insertion of CSG cells**

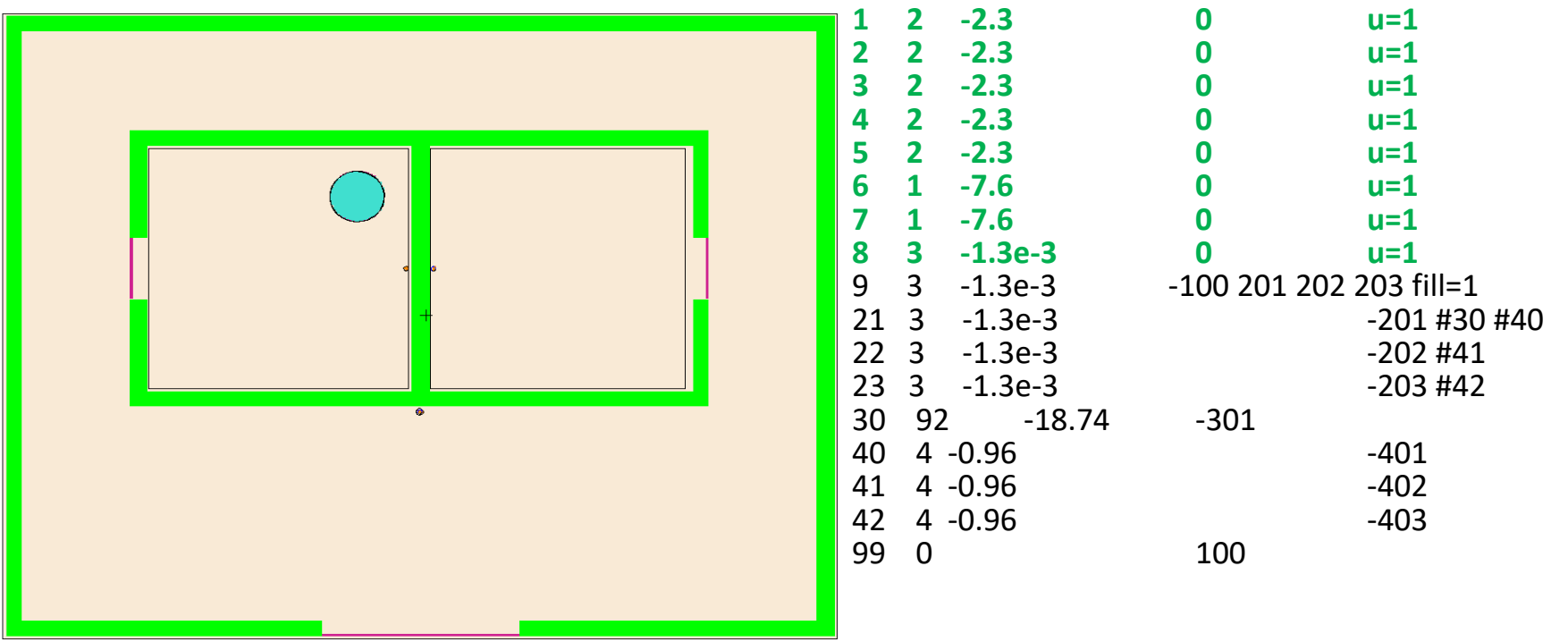

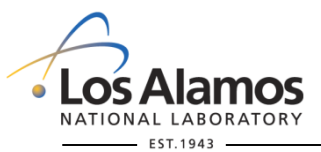

**U N C L A S S I F I E D**

*Slide 12*

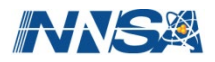

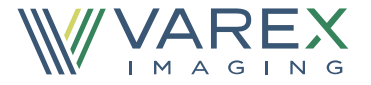

#### **Steps in Hybrid Method:**

- **Solid geometry import into Attila4MC**
- **Generate Mesh in Attila4MC**
- **Create calculation in Attila4MC and pack for MCNP**
- **Modify MCNP6.2 input file for insertion of CSG cells**
- **MCNP6.2 KCODE calculation with SSW**
- **MCNP6.2 fixed source calculation with SSR**
- Variance Reduction steps to obtain detector result

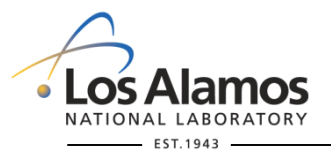

**U N C L A S S I F I E D**

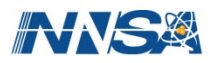

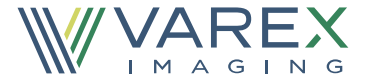

#### **MCNP6.2 KCODE calculation with SSW**

- **Generated with the SSW or "Surface Source Write" card.**
- **Form: SSW CEL = C1 C2 …**
	- The arguments after the CEL keyword is a list of cells to store fission source points for in a KCODE calculation.
	- Produces a file with default name wssa.
	- Additional options are available. See the MCNP Manual.

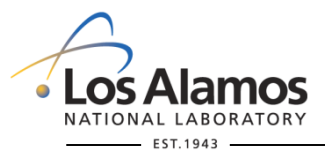

**U N C L A S S I F I E D**

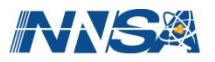

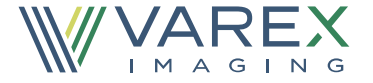

#### **Surface Sources**

- **MCNP can generate a binary file called a "surface source" file.**
	- Normally, this contains particle tracks that crossed a surface, which are run in a different calculation
- **The "surface source" file may also contain fission source points from a KCODE calculation.**
- **The surface source file may be used as the source from a criticality accident.**
- **Note: Surface sources do not yet work with OMP threading.**

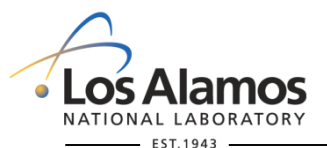

**U N C L A S S I F I E D**

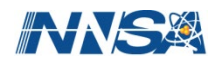

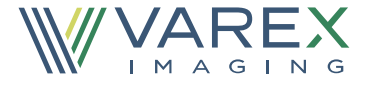

#### **Surface Source Considerations**

- **Some considerations when deciding how many fission points to bank:**
	- Define NSS as the number of particles banked.
	- A sufficient number of fission source points is needed describe a continuous neutron field – more is usually better.
	- When reading the file, MCNP allows a variable number of particles NPS to be used.
	- If NPS < NSS, then NPS particles are randomly selected with an increased starting weight per history.
	- If NPS > NSS, then NSS starting particles are started, but some will be duplicated randomly with lower starting weight per history. Note that the NPS used for normalizing tallies is the same.

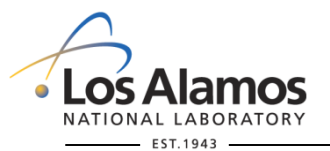

**U N C L A S S I F I E D**

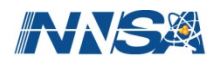

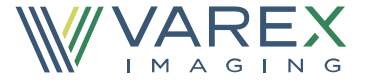

#### **Generating a Surface Source**

… KCODE 20000 1.0 50 150 KSRC -888.38 -110.15 108.5 ssw cel=30 …

- KCODE card to use 20,000 neutrons per cycle, initial guess for k-effective 1.0, skip 50 cycles, and run 100 active cycles
- Specify one source point in the center of the plutonium nitrate
- Add SSW card for cell 30.
- Run the problem, name the wssa file source.

mcnp $6$  i = caas1.txt  $0$  = caas10.txt wssa = source

- Note: This will generate 2 million source points and will take a long time.
- Examine results, verify run was successful and Shannon entropy check confirms source convergence

**U N C L A S S I F I E D**

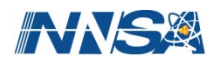

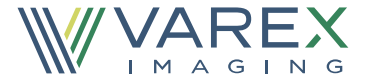

#### **Steps in Hybrid Method:**

- **Solid geometry import into Attila4MC**
- **Generate Mesh in Attila4MC**
- **Create calculation in Attila4MC and pack for MCNP**
- **Modify MCNP6.2 input file for insertion of CSG cells**
- **MCNP6.2 KCODE calculation with SSW**
- **MCNP6.2 fixed source calculation with SSR**
- **Variance Reduction steps to obtain detector result**

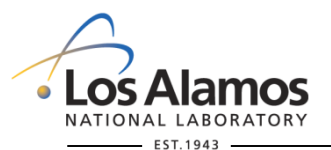

**U N C L A S S I F I E D**

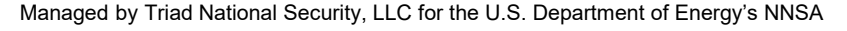

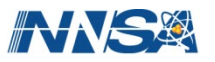

#### **Surface Source Read**

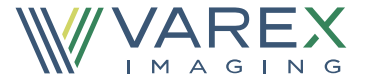

- **May read the surface source in a fixed source calculation.**
- **Form: SSR CEL = C1 C2 … WGT = W PSC = P**
	- The arguments after the CEL keyword is a list of cells to use from the surface source file.
	- W is the intensity of the source (neutrons released from the burst).
	- PSC is the probability of scattering cosine. From fission this is isotropic and 0.5. This is needed for F5 tallies and DXTRAN.
	- Reads a file with default name rssa.

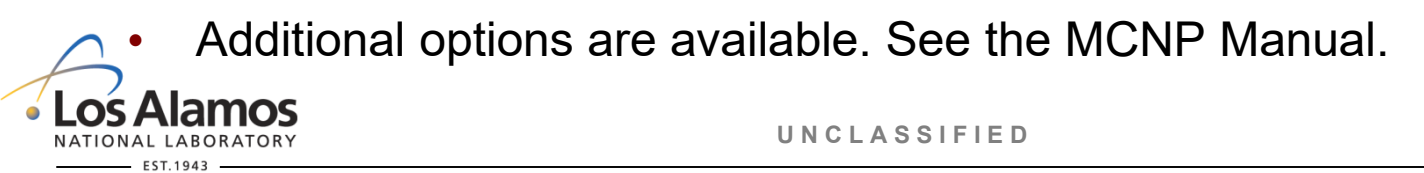

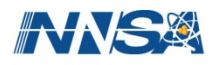

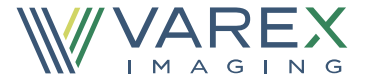

#### **Neutron Fission Treatment**

- Since fission was already treated in the KCODE calculation, it **must be treated as capture.**
- **Form: NONU N1 N2 … N(NCEL)**
	- Specifies a list of cells where fission is treated as capture
		- = 0, do not perform fission (treat as capture)
		- = 1, perform fission
	- Must list "0" for each cell in the problem. May also do this on the cell card.
	- If this is not done, the problem will run forever because it is supercritical. Even if it were subcritical, the answer would be wrong.

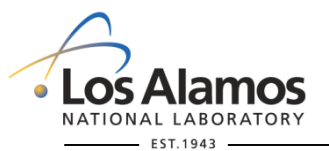

**U N C L A S S I F I E D**

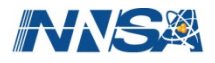

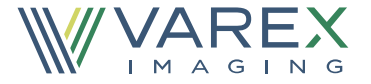

### **Energy Deposition (F6) Tally**

- The neutron energy deposited in a cell may be obtained with an **F6 tally.**
- **Form: F6:n C1 C2 …**
	- Computes energy deposition for each cell listed on the card in MeV/gram.
	- Otherwise, very much like an F4 tally, i.e., may use FM cards, etc.

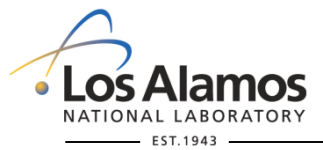

**U N C L A S S I F I E D**

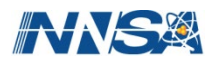

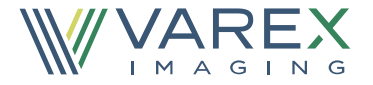

#### **Reading the Surface Source**

- **Copy caas1.txt to caas2.txt.**
	- Modify the eeout file to meeout=caas2.mcnp.eeout
	- Delete the SSW card and insert a SSR card.
	- The intensity of the burst is 1e15 fissions times 2.9 neutrons per fission.
	- Delete KCODE and insert an NPS card with 1e5 neutrons.
	- Insert a NONU card and turn off fission in all cells.
	- Create an energy deposition tally for cell 40. Convert the units of the tally to Gy or J/kg (1.602e-10 is the conversion factor from MeV/gram to J/kg).

**U N C L A S S I F I E D**

• Run the problem reading the file source.

```
mcnp6 i = caas3.txt \circ = caas3\circ.txt rssa = source
```
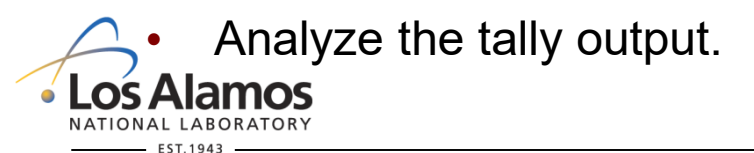

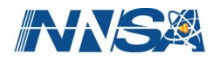

#### **Caas2.txt**

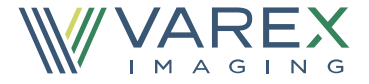

## **Caas1.txt**

. . . . . kcode 20000 1.0 50 150 KSRC -888.38 -110.15 108.5 ssw cel=30

. . . . .

### **Caas2.txt**

```
. . . . .
c Source Definition
ssr cel=30 wgt=2.9e15 psc=0.5
nonu 0 18r
c
c Histories (or Computer Time Cutoff)
nps 1e6
c
c Tallies or embee cards
fmesh4:n ORIGIN=-1255. -750. 0.
     IMESH=0. IINTS=184
     JMESH=750. JINTS=124
     KMESH=450. KINTS=36
\mathbf{C}f16:n 40
fm16 1.6022e-10
fc16 Criticality Accident Dose at Detector 1 in Gy
```
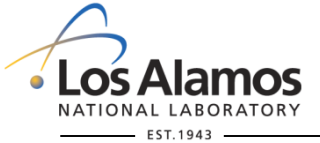

**U N C L A S S I F I E D**

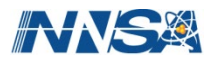

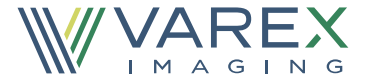

#### **Steps in Hybrid Method:**

- **Solid geometry import into Attila4MC**
- **Generate Mesh in Attila4MC**
- **Create calculation in Attila4MC and pack for MCNP**
- **Modify MCNP6.2 input file for insertion of CSG cells**
- **MCNP6.2 KCODE calculation with SSW**
- **MCNP6.2 fixed source calculation with SSR**
- **Variance Reduction steps to obtain detector result**

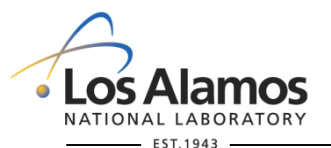

**U N C L A S S I F I E D**

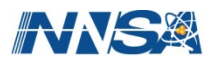

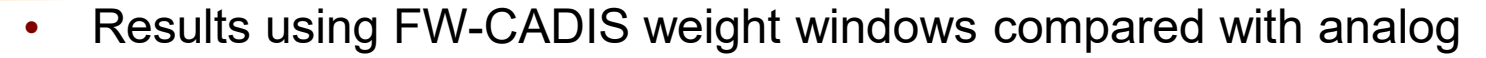

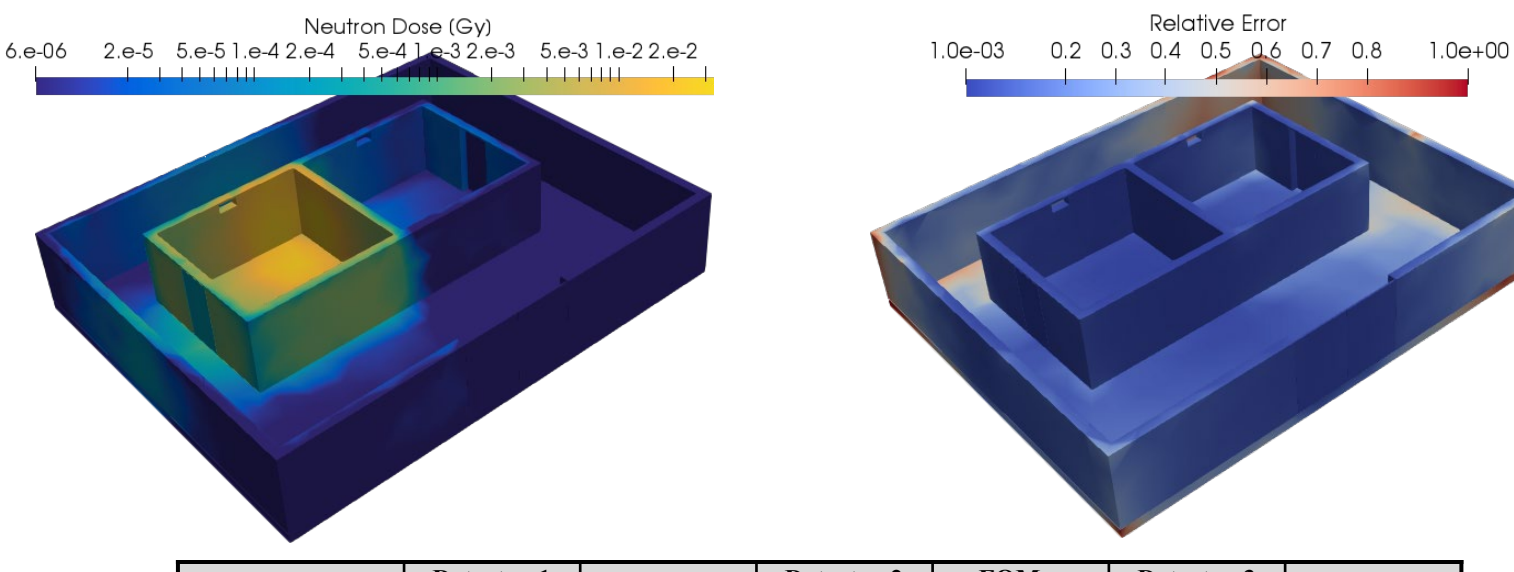

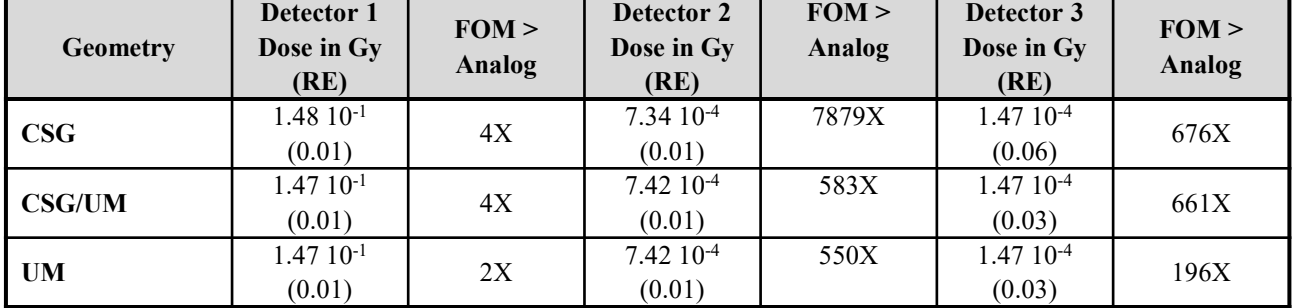

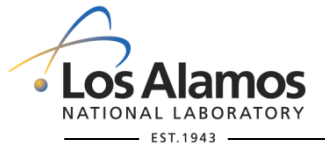

**U N C L A S S I F I E D**

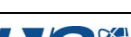

*Slide 25*